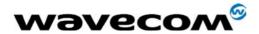

# Fastrack M1200 series User Guide

Reference: WM\_MKT\_Fastrack\_UGD\_001

Revision: 002

Date: September 2002

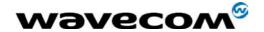

# **Document Information**

| Revision | Date    | History of the evolution |  |
|----------|---------|--------------------------|--|
| 001      | June 02 | Creation                 |  |
| 002      | Sept 02 | Complete Revision        |  |
|          |         |                          |  |

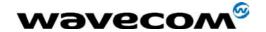

# Overview

This document describes the hardware interface and the technical specifications of the Fastrack M1200 series modems:

- M1203: EGSM/GPRS 900/1800 MHz version.
- M1213 : EGSM/GPRS 900/1900 MHz version.

These products are based on dual-band WISMO module and are GPRS class 2 capable.

WAVECOM® and WISMO® are trademarks or registered trademarks of Wavecom S.A. in France or in other countries. All other company and/or product names mentioned may be trademarks or registered trademarks of their respective owners.

WAVECOM S.A. may, at any time and without notice, make changes or improvements to the products and services offered and/or cease producing or commercializing them.

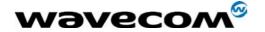

# Contents

| 1   | Product         | description                         | 7   |
|-----|-----------------|-------------------------------------|-----|
|     |                 |                                     |     |
| 2   | Product         | details                             | 7   |
| 2.1 | Physica         | al characteristics                  | 7   |
| 2.2 | •               | al characteristics                  |     |
| 2   | .2.1            | Power Consumption                   | 9   |
| 2   | .2.2            | Audio interface                     | 10  |
| 2.3 | GSM fe          | eatures                             | 10  |
|     |                 | are interfaces                      |     |
| 2   | .4.1<br>2.4.1.1 | Connectors                          |     |
|     | 2.4.1.1         |                                     |     |
| 2   | .4.2            | LED function                        | 13  |
| _   | .4.3            | External antenna                    |     |
| 2   | .4.4            | SIM interface                       | 13  |
| 3   | Accesso         | ories                               | 14  |
|     |                 |                                     |     |
| 4   | Testing         | the configuration of Fastrack       | 15  |
|     |                 |                                     |     |
| 5   | Getting         | started with Fastrack               | 16  |
| 5.1 | Mountin         | ng Fastrack                         | 16  |
| 5.2 | Installin       | ng Fastrack modem                   | 17  |
| 5.3 | Verifyin        | g signal strength                   | 17  |
| 5.4 | Verifyin        | g network registration of the modem | 18  |
| 6   | Troubles        | shooting failed transmission        | 1.9 |
|     |                 |                                     |     |
| 6.1 |                 | ng "no carrier" message             |     |
| 6.2 | Not con         | nnecting through the serial link    | 21  |
| 6.3 | Receivi         | ng "error" message                  | 22  |
| 7   | RF expo         | osure instructions                  | 24  |
|     |                 |                                     |     |
| 8   | Notice t        | o OEM's                             | 25  |
| 0   | NOTES           | ON CAFETY                           | 2   |
| 9   | NOTES           | ON SAFETY                           | 26  |

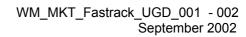

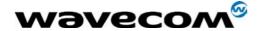

| 9.1  | General Safety           | 26 |
|------|--------------------------|----|
| 9.2  | Vehicle Safety           | 27 |
| 9.3  | Maintenance of GSM modem | 27 |
| 9.4  | Your responsibility      | 28 |
| 10   | General information      | 29 |
| 10.1 | GSM reference documents  | 29 |
| 10.2 | ETSI contact             | 29 |
| 10.3 | Service                  | 29 |
| 10.4 | Disclaimer               | 29 |
| 10.5 | Trademarks               | 29 |
| 10.6 | Copyright                | 29 |

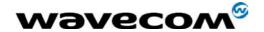

# Tables and Figures

| Table 1: Physical characteristics of Fastrack modem       | /  |
|-----------------------------------------------------------|----|
| Table 2: Optimal operating and storage temperatures       | 8  |
| Table 3: Operating voltage                                | 8  |
| Table 4: Effects of power supply defect                   | 8  |
| Table 5: Power Consumption                                | 9  |
| Table 6: Audio interface characteristics                  | 10 |
| Table 7: Features of Fastrack modem                       | 10 |
| Table 8: Fastrack connectors                              | 11 |
| Table 9: Pins assignment for15 pins SUB D Connector       | 12 |
| Table 10: Pin assignment for Power Supply connector       | 13 |
| Table 11: Operational states of Fastrack modem            | 13 |
| Table 12: External antenna characteristics                | 13 |
| Table 13: Testing Fastrack configuration                  | 15 |
| Table 14: Solutions for "no carrier" message              | 19 |
| Table 15: Interpretation of extended error codes          | 20 |
| Table 16: Solutions for no connection through serial link | 21 |
| Table 17: Solutions for "error" message                   | 22 |
| Table 18: Interpretation of extended error codes          | 23 |
|                                                           |    |
| Figure 1: Fastrack presentation                           | 8  |
| Figure 2: Diagram of power supply cable                   | 9  |
| Figure 3: SMA connector                                   | 11 |
| Figure 4: 15 pins SUB D connector (high density)          | 12 |
| Figure 5: 4 pins Micro-Fit™ connector                     | 12 |
| Figure 6: SIM card holder                                 | 14 |
| Figure 7: Fastrack mounting                               | 16 |

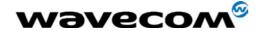

# 1 Product description

The Fastrack modem is small, fast, and efficient. It supports the transmission of:

- data
- fax
- short messages (Point to Point and Cell Broadcast)
- voice calls

The Fastrack modem is a Dual Band product using GSM 900/1800 MHz or GSM 900/1900 MHz and is GPRS class 2 capable. The basic elements you receive allow simple installation and operation of the modem. The package includes:

- 1 Fastrack modem M1203 or M1213
- 2 holding bridles
- 1 power supply cable
- 1 fuse
- 1 user guide

# 2 Product details

# 2.1 Physical characteristics

The Fastrack modem is small and lightweight. Following table contains information on the physical characteristics of the Fastrack modem.

Table 1: Physical characteristics of Fastrack modem

| Dimensions         | 98 mm x 54 mm x 25 mm<br>(excluding connectors) |  |  |
|--------------------|-------------------------------------------------|--|--|
| Overall Dimensions | 110 mm x 54 mm x 25 mm                          |  |  |
| Weight             | <130 grams                                      |  |  |
| Volume             | 13.23 cm <sup>3</sup>                           |  |  |
| Housing            | Aluminium                                       |  |  |

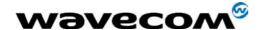

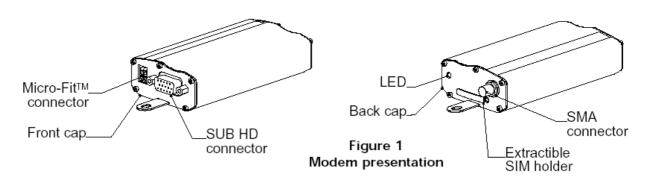

Figure 1: Fastrack presentation

To ensure proper operation of the Fastrack modem, the operating environment must be within a specific temperature range as described in following table.

Table 2: Optimal operating and storage temperatures

| Operating temperature range | -20°C to +55°C |
|-----------------------------|----------------|
| Storage temperature range   | -25°C to +70°C |

#### 2.2 Electrical characteristics

The Fastrack modem is permanently ON once you connect the power supply cable to a functional power supply (see Figure 2). Correct operation of the Fastrack modem is optimum in the following voltage range:

**Table 3: Operating voltage** 

| Operating voltage range: | 5 to 32 V |
|--------------------------|-----------|
| Ground (0V)              | 0 V       |

The following table describes the consequences of overvoltage and undervoltage with the Fastrack modem:

Table 4: Effects of power supply defect

| If the voltage:                            | Then the:                                                                                          |  |  |  |
|--------------------------------------------|----------------------------------------------------------------------------------------------------|--|--|--|
| falls below 5 V<br>(undervoltage)          | communication is not guaranteed                                                                    |  |  |  |
| continuously peaks above 32V (overvoltage) | modem is protected by the fuse power supply disconnects the electronic components from overvoltage |  |  |  |
| transiently peaks above 32 V (overvoltage) | modem guarantees its own protection                                                                |  |  |  |

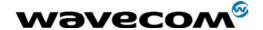

As shown in Figure 2, the power supply cable is a tin copper wire with a:

- core of 24 mm x 0.2 mm
- cross-section of 0.75 mm<sup>2</sup>

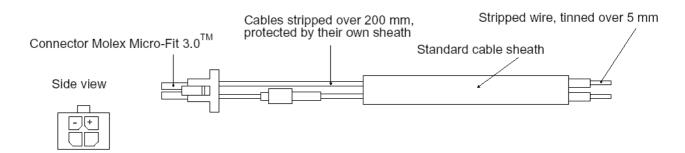

Figure 2: Diagram of power supply cable

#### 2.2.1 Power Consumption

Following table provides information on power consumption of the Fastrack modem, assuming an operating temperature of +25 °C.

|                                    |         | EGSM 900 |     |      | GSM 1800/1900 |     |      | Unit  |
|------------------------------------|---------|----------|-----|------|---------------|-----|------|-------|
|                                    |         | Min      | Тур | Max  | Min           | Тур | Max  | Offic |
| Input Peak Supply Current          | @ 5V    |          |     | 1.74 |               |     | 1.08 | Α     |
|                                    | @ 13.2V |          |     | 0.73 |               |     | 0.41 | Α     |
|                                    | @32V    |          |     | 0.36 |               |     | 0.22 | Α     |
| Input average supply current -     | @ 5V    |          |     | 330  |               |     | 218  | mA    |
| communication mode                 | @ 13.2V |          |     | 130  |               |     | 94   | mA    |
|                                    | @32V    |          |     | 65   |               |     | 50   | mA    |
| Input average supply current -     | @ 5V    |          |     | 31.4 |               |     | 31.4 | mA    |
| idle mode                          | @ 13.2V |          |     | 13.2 |               |     | 13.2 | mA    |
|                                    | @32V    |          |     | 5.6  |               |     | 5.6  | mA    |
| Input average supply current -     | @ 5V    |          |     | 8.8  |               |     | 8.8  | mA    |
| idle mode with RS232 autoshutdown* | @ 13.2V |          |     | 4.1  |               |     | 4.1  | mA    |
|                                    | @32V    |          |     | 2.2  |               |     | 2.2  | mA    |
| Input average supply current -     | @ 5V    |          |     | 5.1  |               |     | 5.1  | mA    |
| idle mode with full autoshutdown** | @ 13.2V |          |     | 2.5  |               |     | 2.5  | mA    |
|                                    | @32V    |          |     | 1.5  |               |     | 1.5  | mA    |

**Table 5: Power Consumption** 

The power consumption might vary by 5% over the whole operating temperature range (-20°C to +55°C)

The tests are carried out with a 3V SIM card.

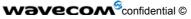

Page: 9 / 29

<sup>\*</sup> RS232 driver (MAX3238) automatically shuts down after 30s of inactivity on the serial link.

<sup>\*\*</sup> RS232 driver in auto-shutdown and AT command

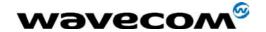

#### 2.2.2 Audio interface

The audio interface is available through the serial and control cable using a headset.

Electrical characteristics of the audio interface are available in the following table.

**Table 6: Audio interface characteristics** 

| For GSM 900/1800 and GSM 900/1900       |  | Тур | Max  | Unit  |
|-----------------------------------------|--|-----|------|-------|
| Microphone input voltage @ minimum gain |  |     | 43.8 | mVrms |
| Speaker output voltage @ maximum gain   |  |     | 1.65 | Vrms  |
| Speaker Impedance                       |  |     |      | Ω     |

#### 2.3 GSM features

Fastrack modem is GPRS Class 2 capable. Following table lists the features of the Fastrack modem.

**Table 7: Features of Fastrack modem** 

| MODE      | DESCRIPTION                                             |
|-----------|---------------------------------------------------------|
| Audio     | Half Rate / Full Rate / Enhanced Full Rate              |
|           | Accessories (options): handset and car-kit              |
| Standard  | Dual Band Extended GSM900 MHz                           |
|           | Class 4 (2W) and GSM 1800/1900 MHz Class 1 (1W)         |
| Interface | Serial interface RS232 V.24/V.28 Autobauding function   |
|           | AT command set based on V.25ter and GSM07.05 & 07.07    |
| SMS       | Mobile Originated (MO) and Mobile Terminated (MT)       |
|           | Mode Text & PDU point to point. Cell Broadcast          |
|           | In accordance with GSM 07.05                            |
| Data      | Asynchronous 2400, 4800, 9600 and 14400 bps.            |
|           | Transparent and Non Transparent mode                    |
|           | In Non Transparent Mode only: 300, 1200, 1200/75 bauds/ |
|           | Mode 3.1 KHz (PSTN) and V110 (ISDN)                     |
| Fax       | 2400/4800/7200/9600 bps                                 |
|           | GSM teleservice 62 in transparent mode                  |
|           | Class 2                                                 |
|           | Group 3 compatible                                      |
| GPRS      | Class 2                                                 |
|           | Coding schemes: CS1 to CS4                              |
|           | Compliant with SMG31bis                                 |

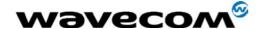

# 2.4 Hardware interfaces

The hardware interfaces which exist for the Fastrack modem include the plugs, sockets, wires and the electrical pulses traveling through them in a particular pattern.

The Fastrack interfaces include:

- LED function
- External antenna (via SMA)
- Serial and control link (via 15 pins SUB D)
- Power supply (via 4 pins Micro-Fit™)
- SIM interface

#### 2.4.1 Connectors

Refer to the following table for the connectors that exist for the Fastrack modem.

**Table 8: Fastrack connectors** 

| Connector                       | Function                          | Refer to |
|---------------------------------|-----------------------------------|----------|
| SMA                             | RF antenna connector              | Figure 3 |
| 15 pins SUB D<br>(high density) | RS232 link<br>AUDIO link<br>RESET | Figure 4 |
| 4 pins Micro-Fit™               | Power supply connector            | Figure 5 |
| SIM connector                   | SIM card connection               | Figure 6 |

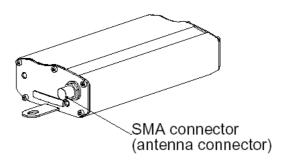

Figure 3: SMA connector

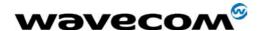

#### 2.4.1.1 SUB-D connector details

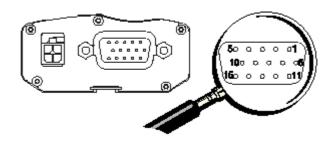

Figure 4: 15 pins SUB D connector (high density)

Table 9: Pins assignment for 15 pins SUB D Connector

|       | PIN | EIA            | CCIT                   | Designation     |
|-------|-----|----------------|------------------------|-----------------|
| RS232 | 1   | DCD            | 109 Data carrier detec |                 |
|       | 6   | RX             | 104                    | Receive data    |
|       | 2   | TX             | 103                    | Transmit data   |
|       | 8   | DTR            | 108.2                  | Data terminal   |
|       |     |                |                        | ready           |
|       | 9   | GND            |                        | Signal ground   |
|       | 7   | DSR            | 107                    | Data set ready  |
|       | 12  | RTS            | 105                    | Request to send |
|       | 11  | CTS            | 106                    | Clear to send   |
|       | 13  | RI             | 125                    | Ring indicator  |
| Audio | 4   | Microphone (+) | Not applicable         |                 |
|       | 5   | Microphone (-) |                        |                 |
|       | 10  | Speaker (+)    |                        |                 |
|       | 15  | Speaker (-)    |                        |                 |
| Reset | 14  | Reset          |                        |                 |
|       | 3   | Reserved       |                        |                 |

# 2.4.1.2 Power supply connector

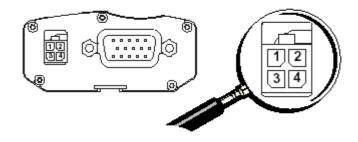

Figure 5: 4 pins Micro-Fit™ connector

**Wavecom**<sup>©</sup>confidential ©

Page: 12 / 29

This document is the sole and exclusive property of WAVECOM. Not to be distributed or divulged without prior written agreement.

Ce document est la propriété exclusive de WAVECOM. Il ne peut être communiqué ou divulgué à des tiers sans son autorisation préalable.

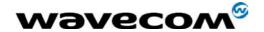

Table 10: Pin assignment for Power Supply connector

| Connector      | Pins layout |           | Comments |
|----------------|-------------|-----------|----------|
| 4 pins         | 1           | V+BATTERY | Power    |
| Micro-Fit 3.0™ | 2           | GROUND    | supply   |
|                | 3-4         | AUXI      | NC       |

Order the 4 pins Micro-Fit 3.0™ from the supplier, Molex

#### 2.4.2 LED function

The LED lights indicate the operational status of the modem. Refer to following table for a list of the LED states.

Table 11: Operational states of Fastrack modem

| MODEM is           | LED light activity | Status of MODEM                    |
|--------------------|--------------------|------------------------------------|
| lucioning ordinary |                    | idle mode connected to the network |
|                    | flashing rapidly   | transmission mode                  |
| OFF                | none               | not connected to the network       |

#### 2.4.3 External antenna

The external antenna connects to the modem via the SMA connector. Use an antenna with the characteristics listed in following table.

Table 12: External antenna characteristics

| Antenna frequency range | dual band GSM 900/1800 MHz antenna for M1203<br>or dual band GSM 900/1900 MHz antenna for M1213<br>or triple band GSM 900/1800/1900 MHz antenna for M1200 series |
|-------------------------|----------------------------------------------------------------------------------------------------|
| Impedance               | 50 Ω                                                                                                    |
| Gain (antenna + cable)  | 0 dBi                                                                                                    |
| VSWR (antenna + cable)  | -10 dB                                                                                                    |

#### 2.4.4 SIM interface

Fastrack modem requires Micro-SIM card and supports 3V and 5V SIM cards. The SIM interface of the Fastrack modem uses an extractible SIM card holder.

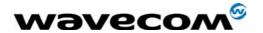

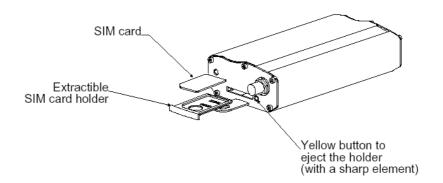

Figure 6: SIM card holder

# 3 Accessories

Following accessories are recommended with the Fastrack modem:

- Dual-band antenna: ALLGON 1140.26 (900/1800)
- Dual-Band antenna: ALLGON 1140.27 (900/1900)
- Antenna adaptor: SMA/FME adaptor from PROCOM
- Power adaptor (Europe): EGSTON N2 EFSW 12V 1A mounted with Micro-fit connector from MOLEX

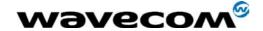

# 4 Testing the configuration of Fastrack

Following table contains AT commands. Use these commands to perform initial tests of the modem configuration.

**Table 13: Testing Fastrack configuration** 

| Task              | AT commands  | Module                 | Comments                                          |
|-------------------|--------------|------------------------|---------------------------------------------------|
| Enter PIN Code    | AT+CPIN=1234 | OK                     | PIN Code accepted                                 |
|                   |              | +CME ERROR: 16         | Incorrect PIN Code                                |
|                   |              |                        | (with +CMEE = 1 mode)                             |
|                   |              | +CME ERROR: 3          | PIN already entered                               |
|                   |              |                        | (with +CMEE = 1 mode)                             |
| Module synchro    | AT+CREG?     | CREG= <mode>, 1</mode> | Modem synchronized on the                         |
| checking          |              |                        | network                                           |
|                   |              | CREG= <mode>, 2</mode> | Synchronization lost,                             |
|                   |              |                        | resynchronization attempt                         |
|                   |              | CREG= <mode>, 0</mode> | Modem not synchronized on the                     |
|                   |              |                        | network, no synchronization attempt               |
| Receiving an      | ATA          | RING                   | Answer the call                                   |
| incoming call     |              | OK                     |                                                   |
|                   |              |                        |                                                   |
|                   | ATD1234;     |                        | Do not forget the «; » at the end for voice calls |
|                   |              | ОК                     | Communication established                         |
| Initiate a call   |              | CME ERROR: 11          | PIN code not entered (with + CMEE                 |
|                   |              | OME ENTON: 11          | = 1 mode)                                         |
|                   |              | CME ERROR: 3           | AOC credit exceeded or a                          |
|                   |              |                        | communication is already                          |
|                   |              |                        | established                                       |
| Initiate an       | ATD112;      | OK                     | Do not forget the «; » at the end for             |
| emergency call    |              |                        | voice calls                                       |
| Communication     |              | NO CARRIER             |                                                   |
| loss              |              |                        |                                                   |
| Hang up           | ATH          | OK                     |                                                   |
| Store the         | AT&W         | OK                     | Configuration settings are stored in              |
| parameters in E2P |              |                        | E2P                                               |

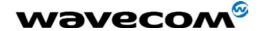

# 5 Getting started with Fastrack

# 5.1 Mounting Fastrack

To mount the Fastrack modem, do the following:

- 1. Place the modem at the desired location on the equipment.
- 2. Bind the modem to the equipment using the holding bridles. Refer to the following diagram.

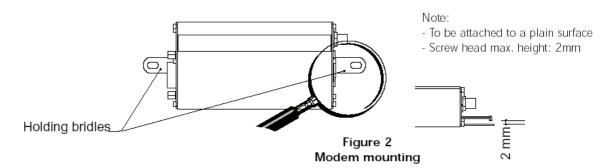

Figure 7: Fastrack mounting

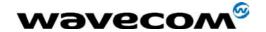

# 5.2 Installing Fastrack modem

The Fastrack modem requires the power supply connection to begin operation. It also requires a SIM card to operate on a GSM network. To install the modem, do the following:

- 1. Connect the power supply cable into the power supply, with a correct GND connection.

  Note for automotive application: according to the type of application, you can use permanent "+" (recommended) or key-switched "+".
- 2. Press the SIM card holder ejector (yellow button) with the tip of a pen or use another sharp object.
- 3. Insert the SIM card in the holder.
- 4. Verify that the SIM card fits in the holder properly.
- 5. Connect the antenna to the SMA connector.
- 6. Connect both sides of the serial and control cable (15-pin Sub D connector on the modem side).
- 7. Activate the power supply
- 8. Plug the power supply cable into the Fastrack modem.

Note: Refer to Figure 1 for a general presentation of the Fastrack modem. Refer to Figure 6 for insertion of the SIM card.

# 5.3 Verifying signal strength

The Fastrack modem establishes a call if the signal is sufficiently strong. To verify the signal strength, do the following:

1. Using the Hyperterminal program, type the AT command AT+CSQ.

Value appears for the received signal strength.

2. Verify the result with the following chart:

| Value of signal strength | Signal strength |
|--------------------------|-----------------|
| (AT+CSQ response) (RSSI) |                 |
| 11 – 31                  | sufficient*     |
| 0 – 10                   | insufficient*   |
| greater than 99          |                 |

<sup>\*</sup> based on general observations

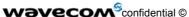

Page: 17 / 29

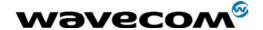

- 5.4 Verifying network registration of the modem
  - 1. Using the Hyperterminal program, type the AT command AT+CREG?. *Value appears for the response.*
  - 2. Verify the result with the following chart:

| Value | Network registration     |
|-------|--------------------------|
| 0,1   | Yes                      |
| 0,5   | Yes (registered roaming) |

Note: If the modem is not registered, perform the procedure for 'Verifying signal strength' to determine the strength of the received signal.

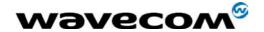

# 6 Troubleshooting failed transmission

This section of the document describes possible problems encountered when using the Fastrack modem and their solutions. To review other troubleshooting information, refer the 'FAQs' (Frequently Asked Questions) page at <a href="https://www.wavecom.com">www.wavecom.com</a> or use the following link:

http://www.wavecom.com/support/fags.php

# 6.1 Receiving "no carrier" message

If the modem returns a message of no carrier upon an attempted transmission of data, or voice signals, then refer to following table for possible causes and solutions.

Table 14: Solutions for "no carrier" message

| If the modem returns ··· | Then ask ···                                                                                                    | Action ···                                                                                                    |
|--------------------------|----------------------------------------------------------------------------------------------------|----------------------------------------------------------------------------------------------------|
| no carrier               | Is the selected bearer type is supported by the called party? Is the selected bearer type is supported by the network? | error code (Refer to Table 15) Ensure that the selected bearer type is supported by the called party Ensure that the selected bearer type is supported by the network ensure that the semicolon (;) is typed immediately after the phone number In the AT command e.g. ATD######; type AT+CBST=0,0,3 Configure the SIM card for data/fax calls |
|                          | Is the received signal strong enough?                                                                                  | Refer to § 4 to verify the strength of the received signal                                                                                                    |
|                          | Is the antenna properly connected?                                                                                     | Refer to Table 12 for antenna requirements                                                                                                    |

Refer to the AT commands manual for all codes and details.

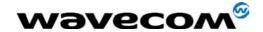

# Table 15: Interpretation of extended error codes

| Error Code                  | Diagnostic                     | Hint                                       |
|-----------------------------|--------------------------------|--------------------------------------------|
| 1                           | Unallocated phone number       | Not applicable                             |
| 16                          | Normal call clearing           |                                            |
| 17                          | User busy                      |                                            |
| 18                          | No user responding             |                                            |
| 19                          | User alerting, no answer       |                                            |
| 21                          | Call rejected                  |                                            |
| 22                          | Number changed                 |                                            |
| 31                          | Normal, unspecified            |                                            |
| 50                          | Requested facility not         | Check your subscription (data subscription |
|                             | subscribed                     | available?)                                |
| 68                          | ACM equal or greater than      | Credit of your pre-paid SIM card expired   |
|                             | ACMmax                         |                                            |
| 252                         | Call barring on outgoing calls | Not applicable                             |
| 253                         | Call barring on incoming calls |                                            |
| 3, 6, 8, 29, 34, 38, 41,42, | Network causes                 | Call network provider                      |
| 43, 44, 47, 49, 57, 58, 63, |                                | See AT commands manual for further details |
| 65, 69, 70, 79, 254         |                                |                                            |

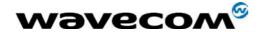

# 6.2 Not connecting through the serial link

If the modem does not answer through the serial link upon an attempted transmission of data, or voice signals, then refer to following table for possible causes and solutions.

Table 16: Solutions for no connection through serial link

| If the modem returns… | Then ask···                     | Action···                                        |
|-----------------------|---------------------------------|--------------------------------------------------|
| (nothing)             | Is the modem powered correctly? | Provide a power supply in the range of 5 to 32 V |
|                       | ,                               | 0.000                                            |
|                       | Is the serial cable properly    | Connect the cable as shown in Figure             |
|                       | connected to the modem and PC   |                                                  |
|                       | sockets?                        | Verify reception and transmission                |
|                       | Is the communication program    | Ensure the following settings for the            |
|                       | properly configured?            | modem:                                           |
|                       |                                 | Data bits = 8                                    |
|                       |                                 | Parity = none                                    |
|                       |                                 | Stop bits = 1                                    |
|                       |                                 | Baud = 9600 bps                                  |
|                       | Is there another program        | Close the application                            |
|                       | interfering with the            | e.g. mouse or printer driver                     |
|                       | communication program?          |                                                  |

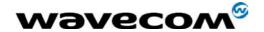

# 6.3 Receiving "error" message

If the Fastrack modem returns a message of error upon an attempted transmission of data, or voice signals, then refer to following table for possible causes and solutions.

Table 17: Solutions for "error" message

| If the modem returns… | Then ask…                                                                  | Action···                                                                                                    |
|-----------------------|----------------------------------------------------------------------------|----------------------------------------------------------------------------------------------------|
| error                 | Is the modem registered on the network?                                    | Refer to § 5.4 to verify that the modem is registered on the network                                                                                                    |
|                       | Is the modem receiving an incoming call or is it already in communication? | End any communication using the ATH command                                                                                                    |
|                       | Is the selected bearer type is supported by the called party?              | Type AT+CMEE to view the extended error code                                                                                                    |
|                       | Is the selected bearer type is supported by the network?                   | Note: Refer to Table 18  Ensure that the selected bearer type is supported by the called party Ensure that the selected bearer type is supported by the network Ensure that the semicolon (;) is typed immediately after the phone number In the AT command e.g. ATD######; |
|                       | Is the received signal strong enough?                                      | Refer to § 4 to verify the strength of the received signal                                                                                                    |
|                       | Is the antenna properly connected?                                         | Refer to Table 12 for antenna requirements                                                                                                    |

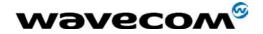

Table 18: Interpretation of extended error codes

| Error | Diagnostic                                      | Hint                                                           |
|-------|-------------------------------------------------|----------------------------------------------------------------|
| Code  |                                                 |                                                                |
| 0     | Phone failure                                   | Call technical support                                         |
| 3     | Operation not allowed                           | No action                                                      |
| 4     | Operation not supported                         |                                                                |
| 10    | SIM not inserted                                | Do one of the following:                                       |
|       |                                                 | Insert the SIM card in the SIM holder of the                   |
|       |                                                 | modem                                                          |
|       |                                                 | Check that the SIM card is clean and properly                  |
|       |                                                 | inserted into the holder                                       |
| 11    | SIM PIN required                                | Enter PIN code                                                 |
| 12    | SIM PUK required                                | Enter PUK code                                                 |
|       |                                                 | Note: Call your network provider if you do not                 |
| 4.0   | 0046.0                                          | know this code.                                                |
| 13    | SIM failure                                     | Check validity of your SIM card. If SIM damaged,               |
| 40    |                                                 | call your network provider                                     |
| 16    | Incorrect password                              | Check the code you entered                                     |
| 17    | SIM PIN2 required                               | Enter PIN2 code                                                |
| 18    | SIM PUK2 required                               | Enter PUK2 code                                                |
|       |                                                 | Note: Call your network provider if you do not know this code. |
| 26    | Dialing string too long                         | Check the phone number (max. 20 digits)                        |
| 30    | No network service                              | No action                                                      |
| 32    | Network not allowed – emergency                 | No action                                                      |
| 32    | calls only                                      | TVO action                                                     |
| 40    | Network personalization PIN                     | Enter the Network lock                                         |
|       | required (Network lock)                         | Note : Call your network provider if you do not                |
|       |                                                 | know this code.                                                |
| 103   | Illegal MS (#3)                                 | No action                                                      |
| 106   | Illegal ME (#6)                                 | No action                                                      |
| 107   | GPRS services not allowed (#7)                  | Contact your network provider to subscribe to the              |
|       |                                                 | GPRS service                                                   |
| 111   | PLMN not allowed (#11)                          | No action                                                      |
| 112   | Location area not allowed (#12)                 | No action                                                      |
| 113   | Roaming not allowed in this location area (#13) | No action                                                      |
| 132   | service option not supported (#32)              | Check the service option                                       |
| 133   | requested service option not                    | Call your network provider to subscribe to the                 |
|       | subscribed (#33)                                | requested service option                                       |
| 134   | service option temporarily out of order (#34)   | No action                                                      |
| 149   | PDP authentication failure                      | Call your network provider to know the right                   |
|       |                                                 | authentication parameters                                      |
| 150   | invalid mobile class                            | Change the class of the mobile to a valid one                  |
| 148   | unspecified GPRS error                          | No action                                                      |

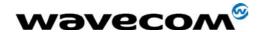

# 7 RF exposure instructions

Pursuant to 47 CFR § 24.52 of the FCC Rules and Regulations, personnal communications services (PCS) equipment is subject to the radiofrequency radiation exposure requirements specified in § 1.1307(b), § 2.1091 and § 2.1093 as appropriate.

The Wavecom Modem is a GSM (PCS 1900) terminal which operates in the US licensed PCS frequency spectrum. The device transmits over the 1850-1910 MHz band and receives over the 1930-1990 MHz Band.

Wavecom, Inc. certifies that it has determined that the Modem complies with the RF hazard requirements applicable to broadband PCS equipment operating under the authority of 47 CFR Part 24, Subpart E of the FCC Rules and Regulations. This determination is dependent upon installation, operation and use of the equipment in accordance with all instructions provided.

The Modem is designed for and intended to be used in fixed and mobile applications. "Fixed" means that the device is physically secured at one location and is not able to be easily moved to another location. "Mobile" means that the device is designed to be used in other than fixed locations and generally in such a way that a separation distance of at least 20 cm is normally maintained between the transmitter's antenna and the body of the user or nearby persons. The Modem is not designed for or intended to be used in portable applications (within 20 cm of the body of the user) and such uses are strictly prohibited.

To ensure that the unit complies with current FCC regulations limiting both maximum RF output power and human exposure to radiofrequency radiation, a separation distance of at least 20 cm must be maintained between the unit's antenna and the body of the user and any nearby persons at all times and in all applications and uses. Additionally, in mobile applications, maximum antenna gain must not exceed 3 dBi (to comply with Section 24.232(b) and is limited to 7 dBi for fixed applications. Finally, the tune-up procedure for the O9EM1213 ensures that the maximum RF output power of the device does not exceed 29.38 dBm within the variations that can be expected due to quantity production and testing on a statistical basis.

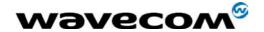

# 8 Notice to OEM's

A minimum separation of 20 cm must be maintained between the antenna and persons for this device to satisfy the RF exposure requirement of the FCC. For fixed mount operation, the antenna co-location requirements of section 1.1307(b)(3) of the FCC rules must be satisfied. For fixed mount operation, the maximum gain of the antenna must not exceed 7 dBi. For mobile operation, the maximum gain of the antenna must not exceed 3 dBi.

WARNING! Use of this module in portable operations is not permitted.

Wavecom User's manual includes specific warnings and cautions in order to ensure that OEMs are aware of their responsibilities, with regards to RF exposure compliance, for products into which the modem is integrated. With this guidance, the OEM will be able to incorporate into their documentation the necessary operating conditions and warnings.

OEMs need to provide a manual with the "final" product that clearly states the operating requirements and conditions and that these must be observed to ensure compliance with current FCC RF exposure requirements / MPE limits (refer to chapter 7. RF exposure instructions). This will enable the OEM to generate (and provide the end-user with) the appropriate operating instructions, warnings and cautions, and/or markings for their product.

Licensed module must have an FCC ID label on the module itself. That FCC ID label must be visible through a window on the final device or it must be visible when an access panel, door or cover is easily removed. If not, a second label must be placed on the outside of the final device that contains the following text: "Contains FCC ID: O9EM1213"

#### **Grant Notes:**

Modular transmitter. Power listed is conducted. This device is to be used only for mobile and fixed applications. The antenna(s) used for this transmitter must be installed to provide a separation distance of at least 20cm from all persons and must not be co-located or operating in conjunction with any other antenna or transmitter. The antenna(s) used for this transmitter must not exceed a gain of 3dBi for mobile operation and 7dBi for fixed operation. Users and OEM integrators must be provided with antenna installation instructions and transmitter operating conditions for satisfying RF exposure compliance. OEM must also be provided with labeling instructions. This device contains 900 MHz GSM functions that are not operational in U.S. Territories. This filing is only applicable for 900 MHz PCS operations.

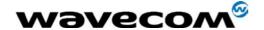

# 9 NOTES ON SAFETY

#### 9.1 General Safety

It is important to follow any special regulations regarding the use of radio equipment due to the possibility of radio frequency, RF, interference. Please carefully follow the safety advice given below:

- Switch OFF your GSM Modem when in an aircraft. The use of cellular telephones in an aircraft
  may endanger the operation of the aircraft, disrupt the cellular network and is illegal. Failure to
  observe this instruction may lead to suspension or denial of cellular telephone services to the
  offender, or legal action or both.
- Switch OFF your GSM Modem when at a refueling point.
- Switch OFF your GSM Modem in hospitals and any other place where medical equipment may be in use.
- Respect restrictions on the use of radio equipment in fuel depots, chemical plants or where blasting operations are in progress.
- There may be a hazard associated with the operation of your GSM Modem close to inadequately protected personal medical devices such as hearing aids and pacemakers. Consult the manufacturers of the medical device to determine if it is adequately protected.
- Operation of your GSM Modem close to other electronic equipment may also cause interference if the equipment is inadequately protected. Observe any warning signs and manufacturers recommendations.

The modem is designed for and intended to be used in fixed and mobile applications.

Fixed means that the device is physically secured at one location and is not able to be easily moved to another location.

Mobile means that the device is designed to be used in other than fixed locations and generally in such a way that a separation distance of at least 20 cm (8 inches) is normally maintained between the transmitter's antenna and the body of the user or nearby persons.

The Modem is not designed for or intended to be used in portable applications (within 20cm of the body of the user) and such uses are strictly prohibited.

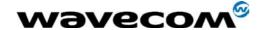

# 9.2 Vehicle Safety

Follow these guidelines for use of the modem in an automobile:

- Do not use your GSM Modem while driving, unless equipped with a correctly installed vehicle kit allowing 'Hands-Free' Operation.
- Respect national regulations on the use of cellular telephones in vehicles. Road safety always comes first.
- If incorrectly installed in a vehicle, the operation of GSM Modem telephone could interfere with the correct functioning of vehicle electronics. To avoid such problems, ensure that the installation has been performed y a qualified personnel. Verification of the protection of vehicle electronics should form part of the installation.
- The use of an alert device to operate a vehicle's lights or horn on public roads is not permitted.

#### 9.3 Maintenance of GSM modem

Your GSM Modem is the product of advanced engineering, design and craftsmanship and should be treated with care. The suggestions below will help you to enjoy this product for many years.

- Do not expose the GSM Modem to any extreme environment where the temperature or humidity is high.
- Do not attempt to disassemble the GSM Modem. There are no user serviceable parts inside.
- Do not expose the GSM Modem to water, rain or spilt beverages, It is not waterproof.
- Do not abuse your GSM Modem by dropping, knocking, or violent shaking. Rough handling can damage it.
- Do not place the GSM Modem alongside computer discs, credit or travel cards or other magnetic media. The information contained on discs or cards may be affected by the phone.
- The use of third party equipment or accessories, not made or authorized by Wavecom may invalidate the warranty of GSM Modem.
- Do contact an authorized Service Center in the unlikely event of a fault.

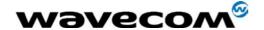

# 9.4 Your responsibility

This GSM Modem is under your responsibility. Please treat it with care respecting all local regulations. It is not a toy

Therefore, keep it in a safe place at all times and out of the reach of children.

Remember your Unlock and PIN codes. Become familiar with and use the security features to block unauthorized use and theft.

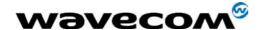

# 10 General information

#### 10.1 GSM reference documents

GSM 03.40, GSM 03.45, GSM 04.11, GSM 04.21, GSM 05.08, GSM 07.01, GSM 07.02, GSM 07.05, GSM 07.07.

#### 10.2 ETSI contact

ETSI Secretariat
F-06921 Sophia Antipolis Cedex, France
e-mail: secretariat@etsi.fr

#### 10.3 Service

The AT commands manual is available from your local modem supplier.

#### 10.4 Disclaimer

Modem and GSM-unit specifications and manuals are subject to change without notice. Wavecom assumes no liability for damage incurred directly or indirectly from errors, omissions or discrepancies between the modem or GSM-unit and their manuals.

# 10.5 Trademarks

Some mentioned products are registered trademarks of them respective companies.

#### 10.6 Copyright

This manual is copyrighted by Wavecom with all rights reserved. No part of this manual may be reproduced in any form without the prior written permission of Wavecom.

No patent liability is assumed with respect to the use of the information contained herein.